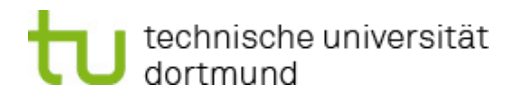

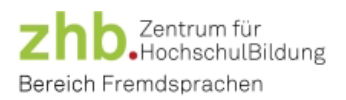

## Checklist **Placement Tests and Course Registration**

Dear students!

Please note the following information regarding placement tests and course registration:

## Placement tests:

- $\checkmark$  Which course do I want to take? English, Spanish, French, Italian?
- $\checkmark$  Look up dates for registration and placement tests on the homepage: <https://fs.zhb.tu-dortmund.de/en/language-courses/placement>
- $\checkmark$  Register for a placement test date on course platform: [https://cms.zhb.tu-dortmund.de/fs2/Anmeldung/index\\_en.php](https://cms.zhb.tu-dortmund.de/fs2/Anmeldung/index_en.php)
- $\checkmark$  Make sure that I have a laptop or PC with Internet access and the ability to play audio files available at the time of the test.
- $\checkmark$  Carefully read instructions on how to take the test: https://fs.zhb.tu-dortmund.de/en/language-courses/placement
- $\checkmark$  Log in to the Moodle platform on time for the registered date with university ID: [https://moodle.tu-dortmund.de](https://moodle.tu-dortmund.de/)
- $\checkmark$  Course room for placement test appears under "my courses".
- $\checkmark$  Take the test

## Test result:

- $\checkmark$  Note the result displayed in Moodle immediately after completing the test.
- $\checkmark$  The result achieved in the placement test will automatically be transferred to the course platform within a few days – check the transfer in personal profile
- $\checkmark$  A few days before the start of registration, check whether the result has been entered on the course platform (if not, please send an email to: [sekretariat-fs.zhb@tu-dortmund.de\)](mailto:sekretariat-fs.zhb@tu-dortmund.de)

## Course registration:

- $\checkmark$  Look up dates for registration period on homepage: <https://fs.zhb.tu-dortmund.de/en/language-courses/registration-info>
- $\checkmark$  Register courses through the course platform: [https://cms.zhb.tu-dortmund.de/fs2/Anmeldung/index\\_en.php](https://cms.zhb.tu-dortmund.de/fs2/Anmeldung/index_en.php)